International Journal of Multidisciplinary and Current Research

# **Research** Article

# A Bioinformatics toolkit for rice (Oryza sativa Japonica) YUCCA genes (OS1-7) sequence comparative analysis

## Rabia Tabassum

Department of Bioinformatics, Sir Syed University of Engineering & Technology , (SSUET) Karachi, Pakistan.

Accepted 15 Aug 2014, Available online 27 Aug 2014, Vol.2 (July/Aug 2014 issue)

## Abstract

It has been estimated that almost half of the world's population relay wholly or partially on rice, Oryza sativa. The molecular mechanisms of IAA synthesis in rice (Oryza sativa), identified seven YUCCA-like genes (named OsYUCCA1-7) in the rice genome. Plants over expressing OsYUCCA genes exhibited increased IAA levels and characteristic auxin overproduction phenotypes. In this Project Visual basic is a computer language which is used to develop software (YUCCA IN) Visual Basic is a complete form of package for building user interface. The application program that was considered suitable for the program is Visual Basic version 6.Bioinformatics of biological data, using networks of computers and databases. involves the collection, organization and analysis of large amounts of data and on the basis of these tools can develop a software (YUCCA IN) that can check the mutant sequence like in this research the software will match the sequence of the entered gene with OSYUCCA (1-7).Software (YUCCA IN) is designed in Visual Basic. It will show the match and mismatch in the comparisons with the mutant genes and also it's phenotypic abnormality.

YUCCA IN compares different genes with over expressed genes and shows amino acid identity match and mismatch and also phenotypic abnormality of respective gene in Visual basic that greatly simplifies window application development. It saves time and reduces errors to its minimum level as compare with analytical approach. by using dynamic programming algorithm.

Keywords: Oryza sativa Japonica, OsYUCCA1-7, Visual Basic, sequence comparative analysis, phenotypic abnormality

#### Introduction

There is a predominant hormone in rice known as a indole acetic acid(IAA).Indole-3-acetic acid (IAA), the predominant auxin in plants, its biosynthesis and regulation have not been clearly elucidated. Indole-3acetic acid (IAA), the predominant auxin in plants, plays a critical role in many plant growth and developmental processes, including cell division, differentiation, and elongation; flower and vascular development; and tropism [1].Two major pathways for IAA biosynthesis have been proposed: the Trp (Tryptophan)-dependent Trp-independent pathways[2].The and molecular mechanisms of IAA synthesis in rice (Oryza sativa), identified seven YUCCA-like genes (named OsYUCCA1-7) in the rice genome [3].

In bioinformatics, a sequence alignment is a way of arranging the sequences of DNA, RNA, or protein to identify regions of similarity that may be a consequence of functional, structural, or evolutionary relationships between the sequences. Aligned sequences of nucleotide or amino acid residues are typically represented as rows within a matrix. Gaps are inserted between the residues so that identical or similar characters are aligned in successive columns [4]. There are two methods of pair wise sequence alignment, as in the YUCCA IN Software user enter its sequence to compares its homology with YUCCA group of genes so it can be done by Global as well as by local pair wise sequence alignment methods. Both sequence alignment methods based on dynamic programming

The Smith-Waterman algorithm is a general local alignment method also based on dynamic programming. With sufficiently similar sequences, there is no difference between local and global alignments [5].

To develop any software a programming language is used to run a program. Visual Basic is a programming language and environment developed by Microsoft. Based on the BASIC language, Visual Basic was one of the first products to provide a graphical programming environment and a paint metaphor for developing user interfaces [6].

#### **Existing System**

The overepression of Yucca genes (Os-Yucca1-7) lead to phenotypic abnormality in Rice. There has been already a lot of work done on these genes by different technologies as plants grown on MS media, to compare the efficiency of the PCR primer sets for each OsYUCCA genes and

A Bioinformatics toolkit for rice (Oryza sativa Japonica) YUCCA genes (OS1-7) sequence comparative analysis

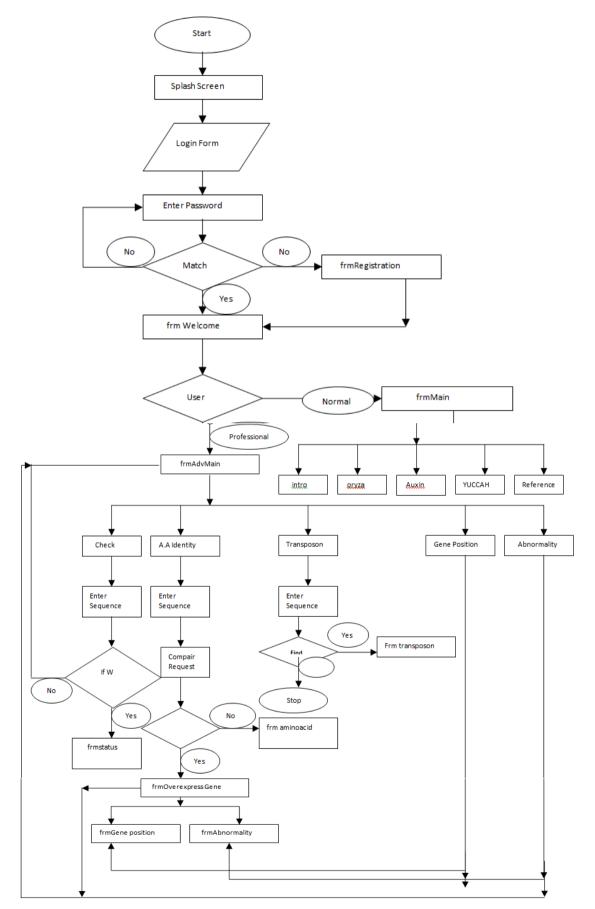

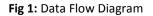

Phenotypes of transgenic rice plants expressing OsYUCCA under the control of a steroid hormone-inducible system.This Project was aimed to check the overexpression of Yucca genes (Os-Yucca1-7) lead to phenotypic abnormality in Rice by developing software using dynamic programming. No work is yet done related to gene comparison, Mutation detection and showing gene Phenotypic Abnormality of Rice. Thus in future, it may be used to compare normal and mutant genes show there amino acid identity and phenotypic abnormality.

## **Objectives of project**

Goal of the project is to develop software that should be efficient, authentic, simple to use, having following objectives.

- To compare rice DNA sequences of two rice cultivars at YUCCA genomic loci.
- To check the possible mutation in rice gene sequences.

To predict the phenotypic abnormality in rice by using the gene expression data

## **Materials and methods**

Availability and requirements

Lists the following:

- Project name: YUCCA IN
- Project home page: Desktop Based
- Operating system(s): Platform independent
- Programming language: Visual Basic

## **Collection of Data**

All the Sequences of the Os-YUCCA genes and Transposon were gathered from European Molecular Biology laboratory (EMBL), Gene Bank and Rice Tos17 Insertion Mutant Database. Following sequences were collected:

- 1. Os-YUCCA1
- 2. Os-YUCCA2
- 3. Os-YUCCA3
- 4. Os-YUCCA4
- 5. Os-YUCCA5
- 6. Os-YUCCA6
- 7. Os-YUCCA7

## **Collection of Literature**

All the relevant information stated in introduction and literature review of the thesis was gathered from authentic research papers, scientific journals and Rice databases.

Detailed Design: Algorithm of check sequence Event Name: click on cmdNo Arguments: None Variables: None Begin: IF Condition:cmdNo Is Pressed Load advMain Show advMain Hide Current

End IF End

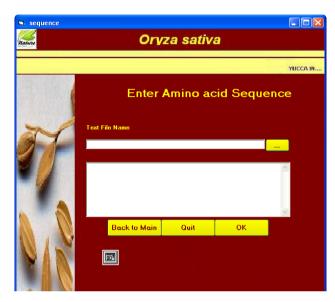

#### Figure 2: Check form

Coding frm check: Private Sub cmdNo\_Click() If cmdNo.Value = True Then Load advmain advmain.Show Me.Hide End Sub

Private Sub cmdyes\_Click() If cmdyes.Value = True Then Load sequence sequence.Show Me.Hide

End Sub

## Algorithm on Sequence form

## **Coding frm Sequence**

Private Sub LoadFile() Dim strText As String txt.Text = "" strText = Space(FileLen(txtFile.Text)) Open txtFile.Text For Binary As #1 Get #1, , strText Close #1

#### A Bioinformatics toolkit for rice (Oryza sativa Japonica) YUCCA genes (OS1-7) sequence comparative analysis

txt.Text = strText End Sub

Private Sub cmdBacktomain\_Click() If cmdBacktomain.Value = True Then Load advmain advmain.Show Unload Me End Sub

Private Sub cmdBrowse\_Click() Dim strFileName As String

#### With dlg

.Filter = "Data File|\*.TXT|All Files|\*.\*" .ShowOpen strFileName = .FileName If strFileName <> "" Then txtFile.Text = strFileName LoadFile End If End With End Sub

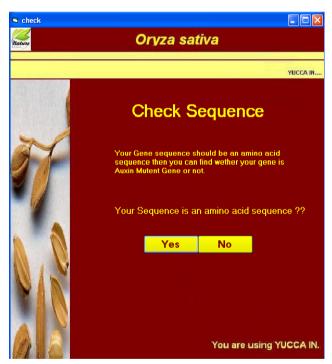

Figure 3: Sequence form

Public Function GetFileText(strFileName As String) As String

Dim strText As String

strText = Space(FileLen(App.Path & "\Files\" &
strFileName))

Open App.Path & "\Files\" & strFileName For Binary As #1

Get #1, , strText Close #1 GetFileText = strText End Function

Private Sub cmdOK\_Click() Dim i As Integer Dim mCount As Integer For i = 1 To Len(txt.Text) If UCase(Mid(txt.Text, i, 1)) = "W" Then mCount = mCount + 1 End If Next If mCount > 5 And mCount < 11 Then status.Show Me.Hide

|    | Open                                              |                |              |          |       |            | ? 🗙    | $\times$ |
|----|---------------------------------------------------|----------------|--------------|----------|-------|------------|--------|----------|
| na | Look in:                                          | ics 💭          |              | ·        | ] + E | <u>r</u> 🖬 |        |          |
|    | My Recent<br>Documents<br>Desktop<br>My Documents | File name:     |              |          |       | •          | Open   | 4        |
|    | My Network<br>Places                              | Files of type: | Data File    | ead-only |       | -          | Cancel |          |
|    |                                                   |                | Back to Main | Quit     |       | ЭК         |        |          |

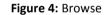

## Algorithm of compare Sequence

Event Name: Click on CmdBrowse Arguments: None Variables: strFileName Type String Begin: IF Condition: strFileName is Not Empty Set: txtFile.Text:=strFileName LoadFile End IF End \_\_\_\_\_ Func Name:GetFileText Arguments: strFileName Variables: strText Type String Begin: Set:= strText:= Application Path Get: File Text in strText Close: File

A Bioinformatics toolkit for rice (Oryza sativa Japonica) YUCCA genes (OS1-7) sequence comparative analysis

Set:=GetFileText=strText

## Fnd

\_\_\_\_\_ Event Name: Click on cmdCompare Arguments: None Variables: mMatchNumber Type Intiger mTotalCharacterCount Type Long mMatchedCount(7) Type Long mMismatchedcount(7) Type Long mCount Type Long strText Type String strFileName Type String strFile Type String strMessage Type String i Type Intiger j Type Long intindex Type Intiger

## Begin:

Set: intIndex:=cboCompare.ListIndex IF intIndex:=7 Goto Label: Compare ALL End IF

> SET: strFileName:="Yucca"& Index+1&".txt" SET: strText:=GetFileName(strFileName) SET: mTotalCharacterCount:=Len(strTex IF Condition: txt.Text:=strText SELECT CASE [intIndex]

CASE 0 SHOW: frmYUCCA1 CASE 1 SHOW: frmYUCCA2 CASE 2 SHOW: frmYUCCA3 CASE 3 SHOW: frmYUCCA4 CASE 4 SHOW: frmYUCCA5 CASE 5 SHOW: frmYUCCA6 CASE 6 SHOW: frmYUCCA7 **HIDE: Current FORM** 

END SELECT ELSE LOAD: notMatch SET: notmatch.mMisMatchFile:=strFileName SET: notMatch.mstrUserText:=txt.Text SHOW: notMatch

HIDE: Current Form **End IF** LABEL: CompareALL FOR LOOP i:=1 TO 7 SET: strFileName:="Yucca"&i&".txt" SET: strFileName:=GetFileText(StrFileName)" SET: mTotalCharacterCount:=Len(strText) IF Condition:txt.Text=strText mMatchNumber:=i EXIT FOR END IF LOOP BACK FOR I=1 TO 7 SET: strFileName:="Yucca"&i&".txt" SET: strFileName:=GetFileText(StrFileName)" SET: mTotalCharacterCount:=Len(strText) SET: mCount(i)=mTotalCharactercount SET: mMatchCount(i)=0 mMismatchedCount(i)=0 LOOP FOR Condition: J:=1 TO Len(strText) IF Condition: MID(strText,J,1):=MID(txt.Text,j,1) SET: mMatchCount=mMatchCount+1 Else SET: mMismatchedCount(i)=mMismatchedCount+1 END IF LOOP BACK LOOP BACK LOOP FOR Condition: i=1 TO 7 **OUTPUT MSG: String Comparison Results** IF Condition: i < 7 strMessage=strMessage LOOP BACK Load: frmResult

SET:=frmResult.lbl.Caption:=strMessage SHOW: frmResult **HIDE: Current Form** END

## **Coding Form compare Sequence**

Private Sub LoadFile() **Dim strText As String** txt.Text = "" strText = Space(FileLen(txtFile.Text)) Open txtFile.Text For Binary As #1 Get #1, , strText

A Bioinformatics toolkit for rice (Oryza sativa Japonica) YUCCA genes (OS1-7) sequence comparative analysis

Close #1 txt.Text = strText End Sub

Private Sub cmdBrowse\_Click() Dim strFileName As String With dlg .Filter = "Data File|\*.TXT|All Files|\*.\*" .ShowOpen strFileName = .FileName

\_\_\_\_\_

If strFileName <> "" Then txtFile.Text = strFileName LoadFile End If End With End Sub

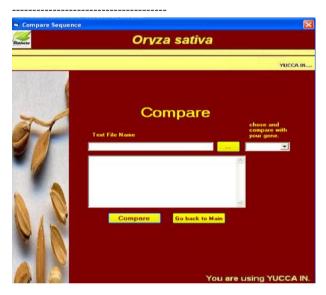

Figure 5: Compare form

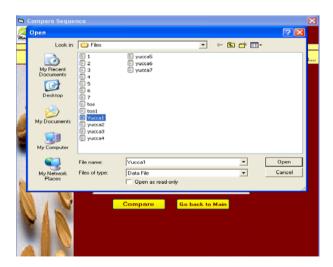

Figure 6: Compare browse Public Function GetFileText(strFileName As String) As String Dim strText As String

strFileName)) Open App.Path & "\Files\" & strFileName For Binary As #1 Get #1, , strText Close #1 GetFileText = strText End Function Corpore Sequence Corpore Sequence Corpore Corpore Corpore Corpore Corpore Corpore Corpore Corpore Corpore Corpore Corpore Corpore Corpore Corpore Corpore Corpore Corpore Corpore

strText = Space(FileLen(App.Path & "\Files\" &

Figure 7: Compare with Os-Yucca (1-7)

Private Sub cmdCompare\_Click() Dim mMatchNumber As Integer Dim mTotalCharacterCount As Long Dim mMatchCount(7) As Long, mMisMatchedCount(7) As Long, mCCount(7) As Long

Dim strText As String Dim strFileName As String Dim i As Integer, j As Long

Dim intlndex As Integer intlndex = cboCompare.ListIndex Dim strFile As String

If intIndex = 7 Then GoTo CompareALL End If

strFileName = "yucca" & intIndex + 1 & ".txt"
strText = GetFileText(strFileName)
mTotalCharacterCount = Len(strText)

If txt.Text = strText Then Select Case intIndex

Case 0 frmYUCCA1.Show Case 1 frmYUCCA2.Show Case 2

804 | Int. J. of Multidisciplinary and Current research, July/Aug 2014

frmYUCCA3.Show Case 3 frmYUCCA4.Show Case 4 frmYUCCA5.Show Case 5 frmYUCCA6.Show Case 6 frmYUCCA7.Show Me.Hide End Select Exit Sub

## Else

Load notmatch notmatch.mMisMatchFile = strFileName notmatch.mstrUserText = txt.Text notmatch.Show Me.Hide End If Exit Sub

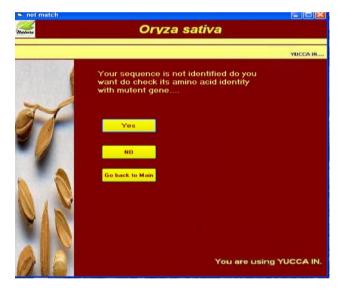

## Figure 8: Not match Form

CompareALL: For i = 1 To 7 strFileName = "yucca" & i & ".txt" strText = GetFileText(strFileName) mTotalCharacterCount = Len(strText) If txt.Text = strText Then 'MsgBox "Matched with " & strFileName mMatchNumber = i Exit For End If Next For i = 1 To 7 strFileName = "yucca" & i & ".txt" strText = GetFileText(strFileName) mTotalCharacterCount = Len(strText) mCCount(i) = mTotalCharacterCount

A Bioinformatics toolkit for rice (Oryza sativa Japonica) YUCCA genes (OS1-7) sequence comparative analysis

mMatchCount(i) = 0 mMisMatchedCount(i) = 0

```
For j = 1 To Len(strText)
If Mid(strText, j, 1) = Mid(txt.Text, j, 1) Then
mMatchCount(i) = mMatchCount(i) + 1
Else
mMisMatchedCount(i) = mMisMatchedCount(i) + 1
End If
Next
```

Next

Dim strMessage As String

```
For i = 1 To 7
```

strMessage = strMessage & "Os-Yucca " & i & " Matched = " & Format(mMatchCount(i) / mCCount(i) \* 100, "0.00") & " % - Mismatched = " & Format(100 -(mMatchCount(i) / mCCount(i) \* 100), "0.00") & " %" If i < 7 Then strMessage = strMessage & vbCrLf Next

Load frmResult frmResult.lbl.Caption = strMessage frmResult.Show , Me Me.Hide ' strMessage 'txt.Text = "" End Sub Private Sub cmdgobacktomain\_Click() If cmdgobacktomain.Value = True Then Load advmain advmain.Show Me.Hide End Sub

## Algorithm of amino acid identity

EVENT NAME: Change of Dir1 Argument:NOne Variable:None Begin SET: Label1.Visible = True SET: Label1.Caption = Dir1.Path

## End

EVENT NAME: Change of Dir1 Argument:NOne Variable:None Begin SET: Label2.Visible = True SET: Label2.Caption = Dir2.Path End

EVENT NAME: Change of Dir1 Argument:NOne

\_\_\_\_\_

A Bioinformatics toolkit for rice (Oryza sativa Japonica) YUCCA genes (OS1-7) sequence comparative analysis

Variable:None Begin SET: Label3.Visible = True SET: Label3.Caption = Dir3.Path End \_\_\_\_\_ **Event Name: Change of Combo** Argument: None Variable: mMatchNumber Type Intiger mTotal CharacterCount Type Long strText Type String strFileName Type String i Type Intiger j type Long Begin: CALL: CheckFile() SET:strText := GetFileText(mMisMatchFile) SET:mTotalCharacterCount := Len(strText) SET:IblCharacterLength.Caption "Total := Characters:"& mTotalCharacterCount LOOP FOR j:=1 To Len(strText) IF Condition: SET:Mid(strText, j, 1) = Mid(mstrUserText, j, 1) EISE SET:txtMisMatch.Text = txtMisMatch.Text & Mid(strText, j, 1) EndIF LOOP BACK FND -----Func Name: GetFileText Argument: strFileName

Variables: strText Type String Begin: SET: strText = Application Path GET: strText in FILE address CLOSE: FILE SET: GetFileText = strText END

## Coding frm amino acid identity

Public mMisMatchFile As String Public mstrUserText As String Private Sub Check1\_Click() Dir1.Visible = True End Sub Private Sub Check2\_Click() Dir2.Visible = True End Sub \_\_\_\_\_ Private Sub Check3 Click() Dir3.Visible = True End Sub \_\_\_\_\_ Private Sub Command1 Click() Unload Me Form3.Show Form3.Show End Sub \_\_\_\_\_ Private Sub Dir1\_Change() Label1.Visible = True Label1.Caption = Dir1.Path End Sub Private Sub Dir2 Change() Label2.Visible = True Label2.Caption = Dir2.Path End Sub \_\_\_\_\_ Private Sub Dir3 Change() Label3.Visible = True Label3.Caption = Dir3.Path End Sub \_\_\_\_\_ Private Sub ImageCombo1 Change() End Sub Public Sub CheckFile() Dim mMatchNumber As Integer Dim mTotalCharacterCount As Long Dim strText As String Dim strFileName As String Dim i As Integer, j As Long strText = GetFileText(mMisMatchFile) mTotalCharacterCount = Len(strText) lblCharacterLength.Caption = "Total Characters : " & mTotalCharacterCount For j = 1 To Len(strText) If Mid(strText, j, 1) = Mid(mstrUserText, j, 1) Then txtMatch.Text = txtMatch.Text & Mid(strText, j, 1) Else txtMisMatch.Text = txtMisMatch.Text & Mid(strText, j, 1) End If Next "Match н & IblPercent.Caption = Round(Len(txtMatch.Text) / (Len(txtMisMatch.Text) + Len(txtMatch.Text)) \* 100, 2) & " %" IbIMisMatchPercent.Caption = "Mis-match Percent " & (Len(txtMatch.Text) Round(100 -(Len(txtMisMatch.Text) + Len(txtMatch.Text)) \* 100), 2) & " %" End Sub

Public Function GetFileText(strFileName As String) As String Dim strText As String strText = Space(FileLen(App.Path & "\Files\" & strFileName)) Open App.Path & "\Files\" & strFileName For Binary As #1 Get #1, , strText Close #1 GetFileText = strText **End Function** Private Sub cmdback Click() If cmdback.Value = True Then Load frmCompare frmCompare.Show End Sub

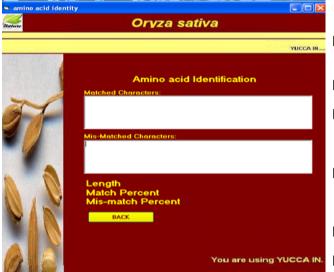

Figure 9: Amino acid identity

## Results

Results are taken from the YUCCA-IN by comparing YUCCA genes with the others present in database. YUCCA IN compares different genes with over expressed genes and shows amino acid identity match and mismatch.

## Conclusions

YUCCA IN compares different genes with over expressed genes and shows amino acid identity match and mismatch and also phenotypic abnormality of respective gene in Visual basic that greatly simplifies window application development. It saves time and reduces errors to its minimum level as compare with analytical approach by using dynamic programming algorithm.

## References

- Teale W.D, Papono, Palme K (2006) Auxin in action: signalling, transport and the control of plant growth and development. Nat Rev Mol Cell Biol 7: 847–859.
- [2]. Zazimalova E, Napier RM (2003). Points of regulation for auxin action. J Plant Cell Rep 21: 625–634.
- [3]. Cheng Y, Dai X, Zhao Y (2006) Auxin biosynthesis by the YUCCA flavin monooxygenases controls the formation of floral organs and vascular tissues in Arabidopsis. J Genes and Dev 20: 1790-1799.
- [4]. Brudno M, Malde P, Poliakov, Couronne O, Dubchak I, Batzoglou S (2003) Glocal alignment: finding rearrangements during alignment. J Bioinformatics 19: 54– 62.
- [5]. Wang L, Jiang T (1994) On the complexity of multiple sequence alignment. J Comput Biol 1: 337-348.
- [6]. Lien DA (1986) The Basic Handbook: Encyclopedia of the BASIC Computer Language (3rd ed.).(Compusoft Publishing) pp 21-24